# SMART-Control

**User Manual – v1.0**

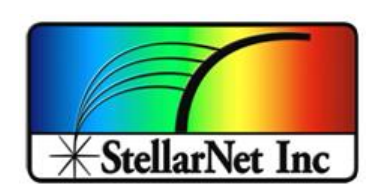

14390 Carlson Circle Tampa, FL 33626 +1 (813) 855-8687

#### **Table of contents**

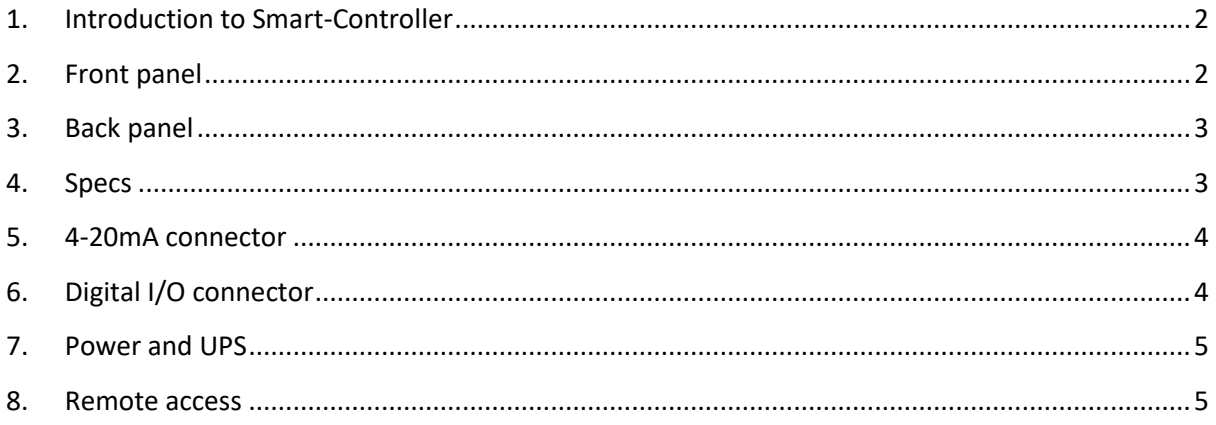

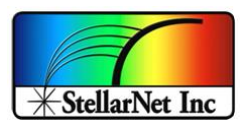

## <span id="page-2-0"></span>**1. Introduction to SMART-Control**

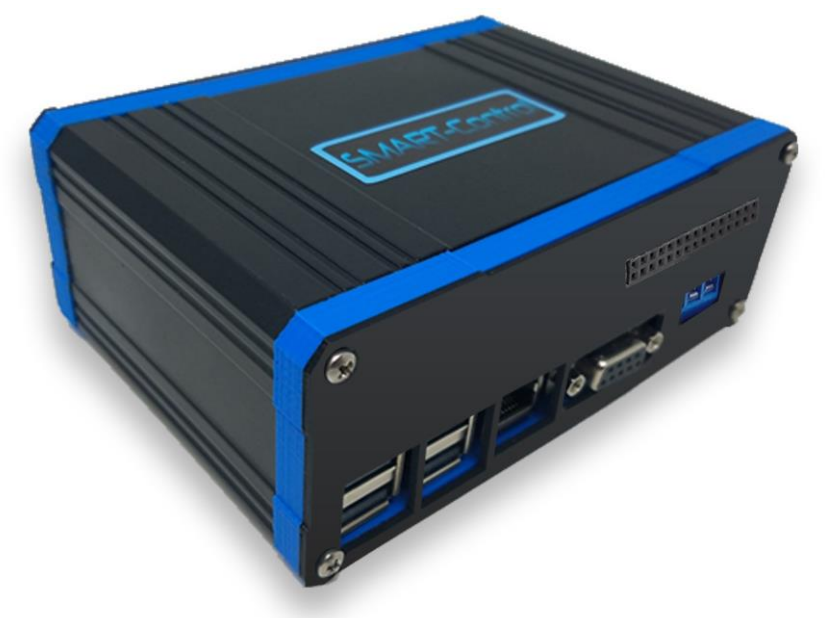

The SMART-Control device offers communication flexibility and application specific customization for any StellarNet spectrometer. This add-on interface includes an integrated CPU with 1GB RAM and many communication protocols such as **RS232, SPI, 4-20mA Analog for PLCs, Digital I/O, Ethernet, Wi-Fi** and many other options. The SMART-Control allows customers to move their spectrometers into process or OEM environments and stream their selected real world data.

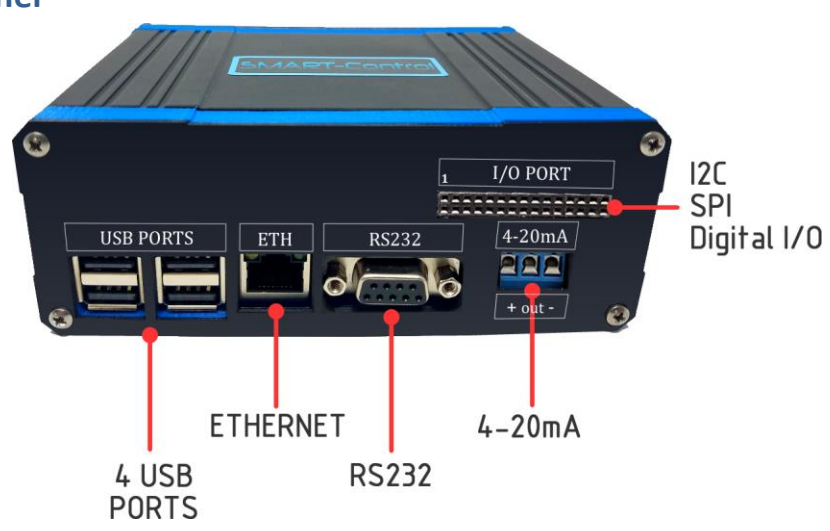

#### <span id="page-2-1"></span>**2. Front panel**

*Figure 1. Front panel*

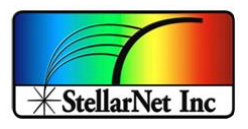

## <span id="page-3-0"></span>**3. Back panel**

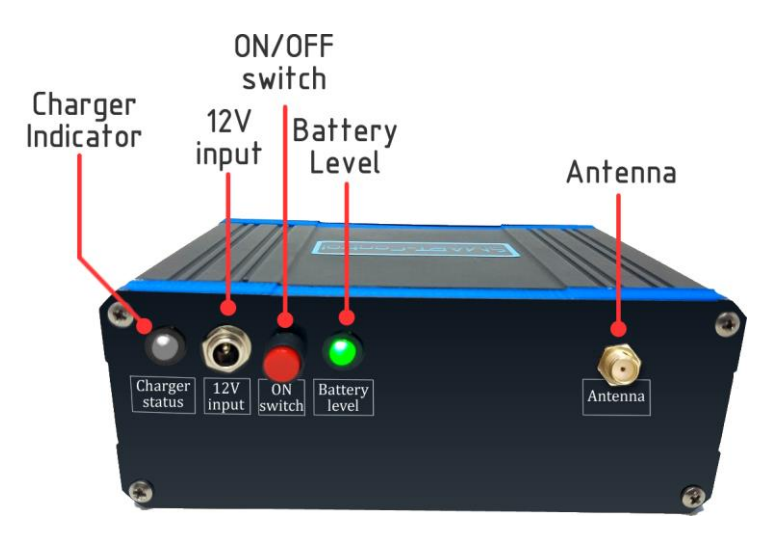

*Figure 2. Back panel*

## <span id="page-3-1"></span>**4. Specs**

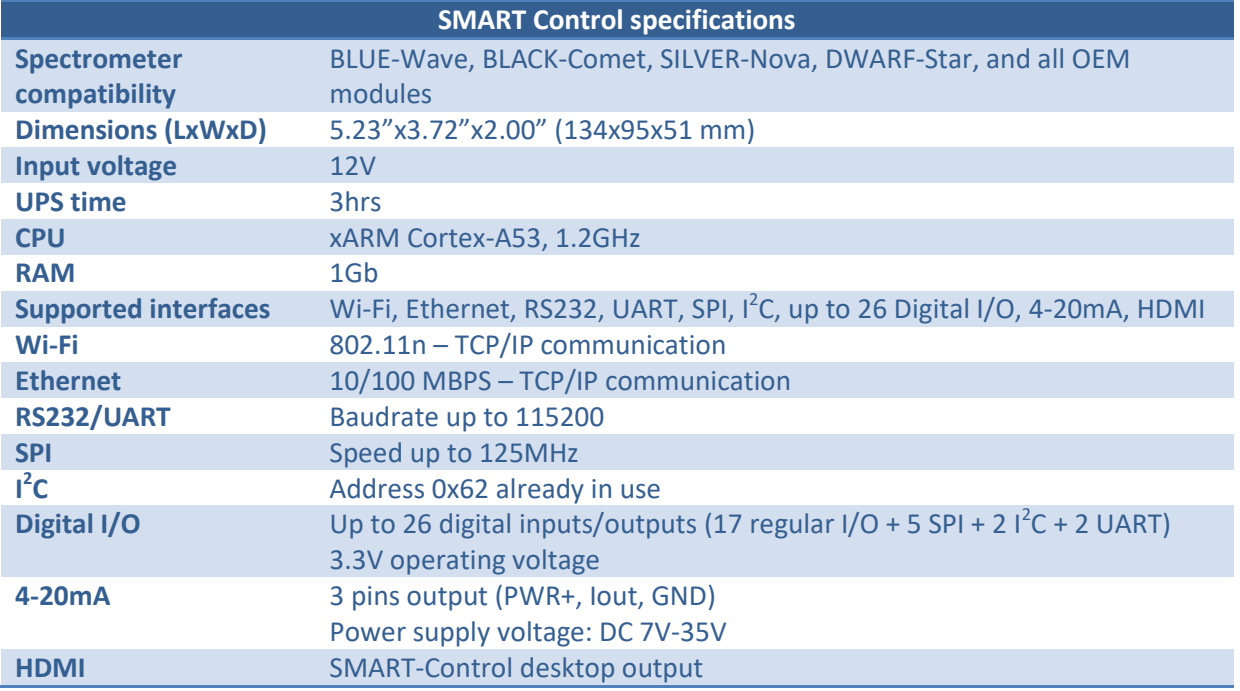

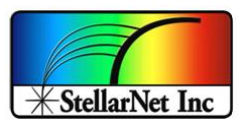

#### <span id="page-4-0"></span>**5. 4-20mA connector**

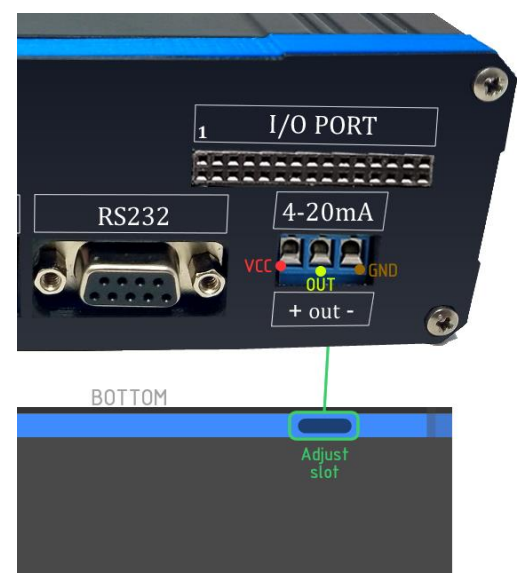

*Figure 3. 4-20 mA connector pinout*

#### <span id="page-4-1"></span>**6. Digital I/O connector**

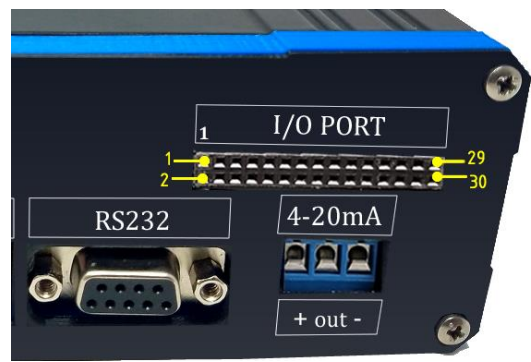

*Figure 4. Digital I/O connector pinout*

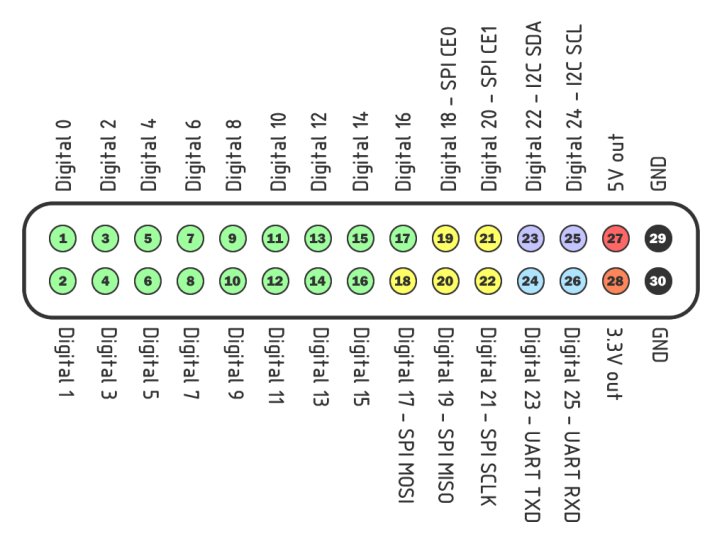

*Figure 5. Digital Pinout*

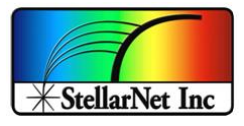

#### <span id="page-5-0"></span>**7. Power and UPS**

The SMART-Control includes a lithium-ion battery that can work as a UPS and run the system for about 3hrs (battery fully charged)

To charge the battery and run the system from the external power, plug a 12V/2.5A power supply to the voltage input connector.

Charging time from completely discharged to fully charged battery: ~4hrs

#### **Battery indicator**

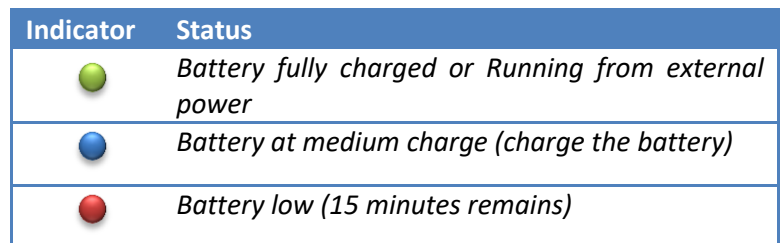

#### <span id="page-5-1"></span>**Charger indicator**

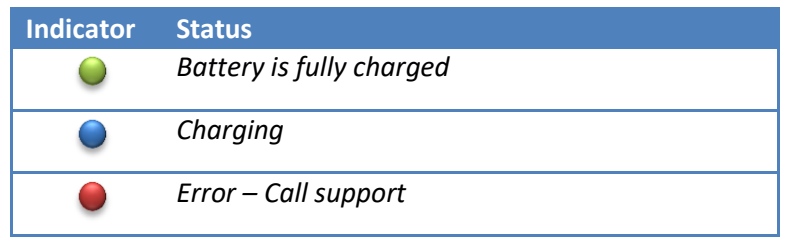

#### **8. Remote access**

Check out our **zAP2 user manual** for detailed information.

#### **9. Export data via SpectraWiz Mobile Apps**

Using our set of SpectraWiz Mobile Apps data can be export through different protocols by clicking under vertical 3 dots beside menu bar as shown in *[Figure 6](#page-6-0)* and clicking on *export data* which will open the popup with the switches for protocols to transmits data, simply click the switch to turn on and off to start and stop data transmission.

Check out our **SpectraWiz Mobile Apps user manual** for detailed information.

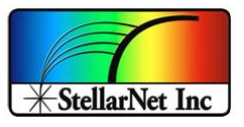

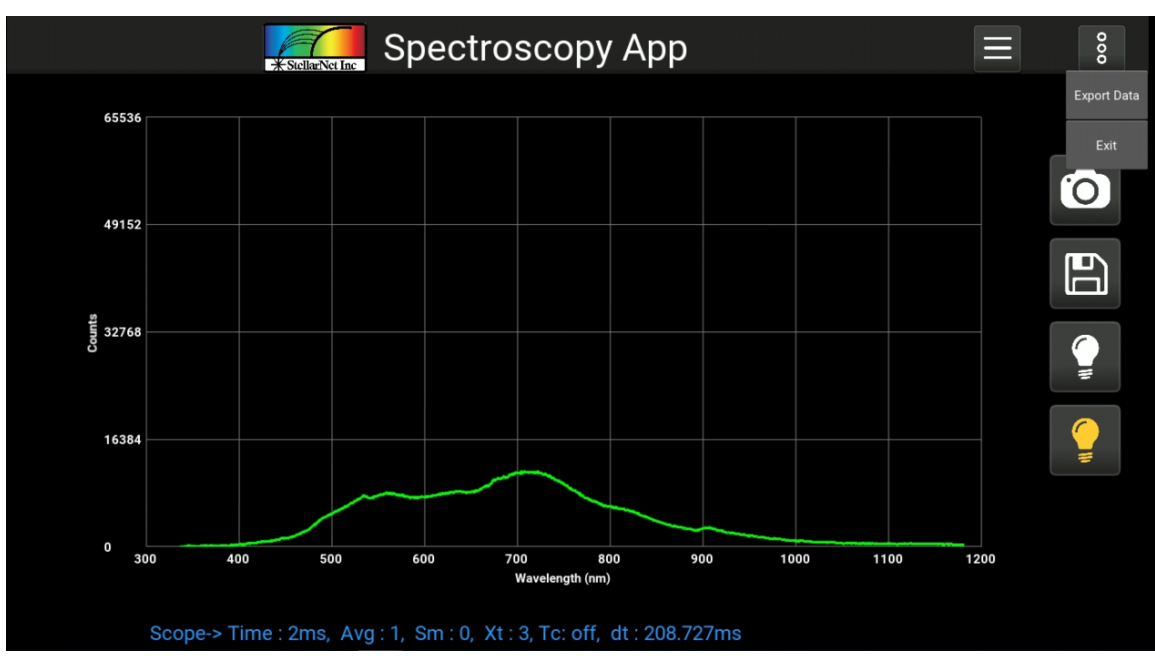

*Figure 6. Export data*

<span id="page-6-0"></span>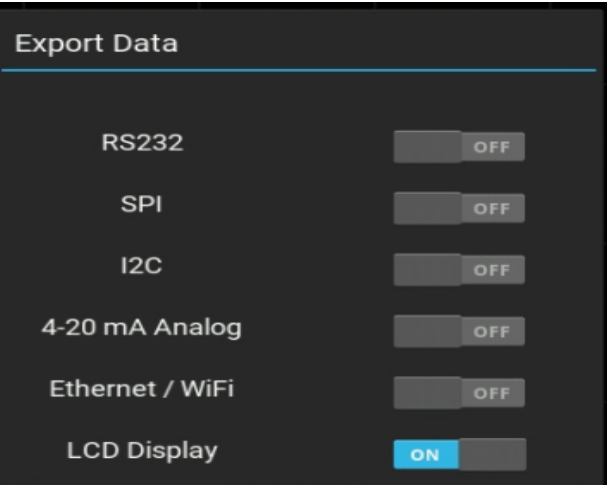

*Figure 7. Protocols enable list*